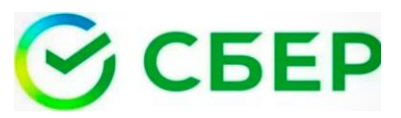

Оплачивайте услуги образования АГУ в Сбербанк онлайн, мобильном приложении

**ПАМЯТКА ПО ОПЛАТЕ услуг образования :**

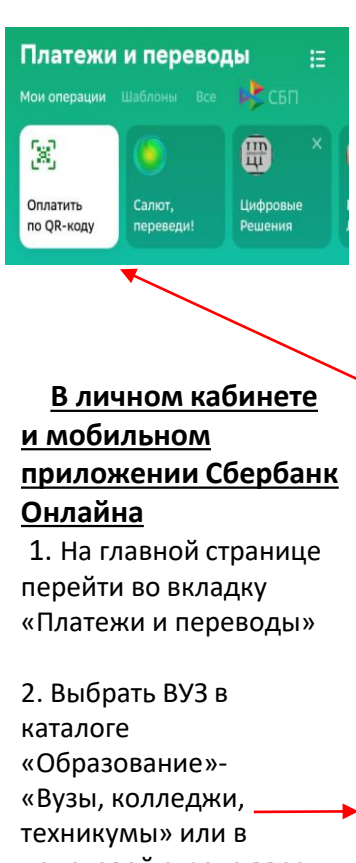

поисковой строке ввести ИНН

3.Совершить оплату, сохраните чек.

**Оплата по штрихкоду в мобильном приложении Сбербанк Онлайн** 1.Откройте мобильное приложение 2. На главной странице в верхнем левом углу выберите «Оплатить по QR-коду» 3. Отсканируйте штрихкод. 4. Совершите оплату , сохраните чек

 $\alpha$  $\epsilon$ Образование  $\left[\mathbf{x}\right]$ Оплата по QR или штрихкоду Детские сады и ၎ дошкольные учреждения  $\hat{\mathsf{S}}$ ВУЗы, колледжи, техникумы 目目 Другие образовательные услуги

Чек будет хранится в истории операций Сбербанк Онлайн. Можно распечатать в любой момент

**СБЕР** 

Оплачивайте услуги образования АГУ в Сбербанк онлайн, мобильном приложении

**ПАМЯТКА ПО ОПЛАТЕ услуг образования :**

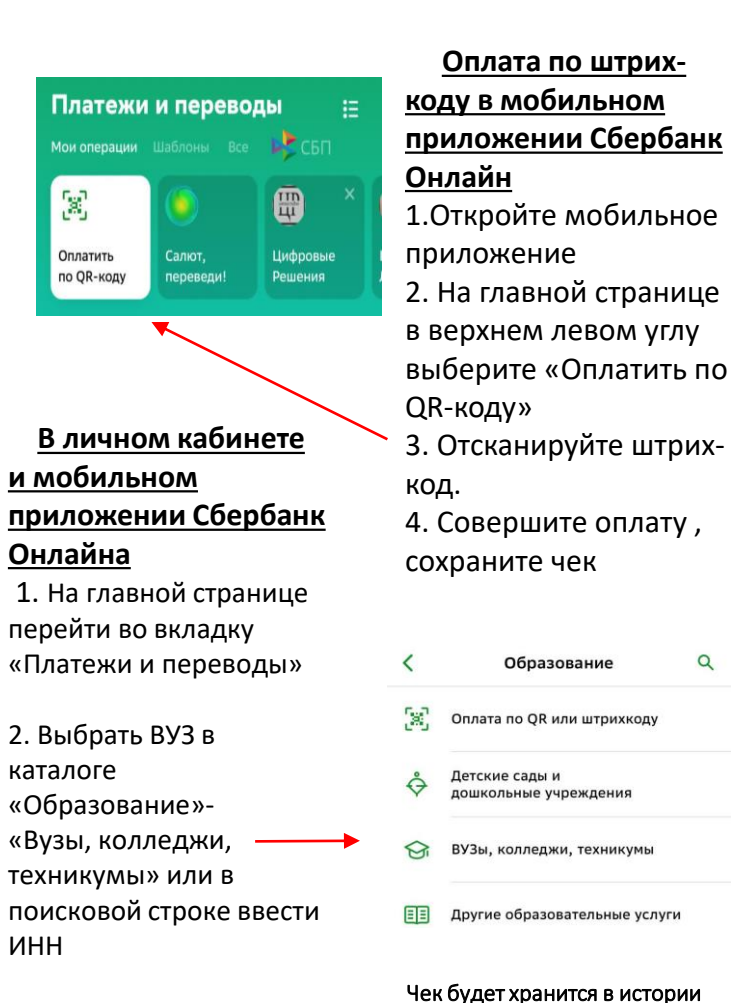

операций Сбербанк Онлайн. Можно распечатать в любой момент

 $\alpha$ 

3.Совершить оплату, сохраните чек.

ИНН

図

СБЕР Оплачивайте услуги образования АГУ в Сбербанк онлайн, мобильном приложении

**ПАМЯТКА ПО ОПЛАТЕ услуг образования :**

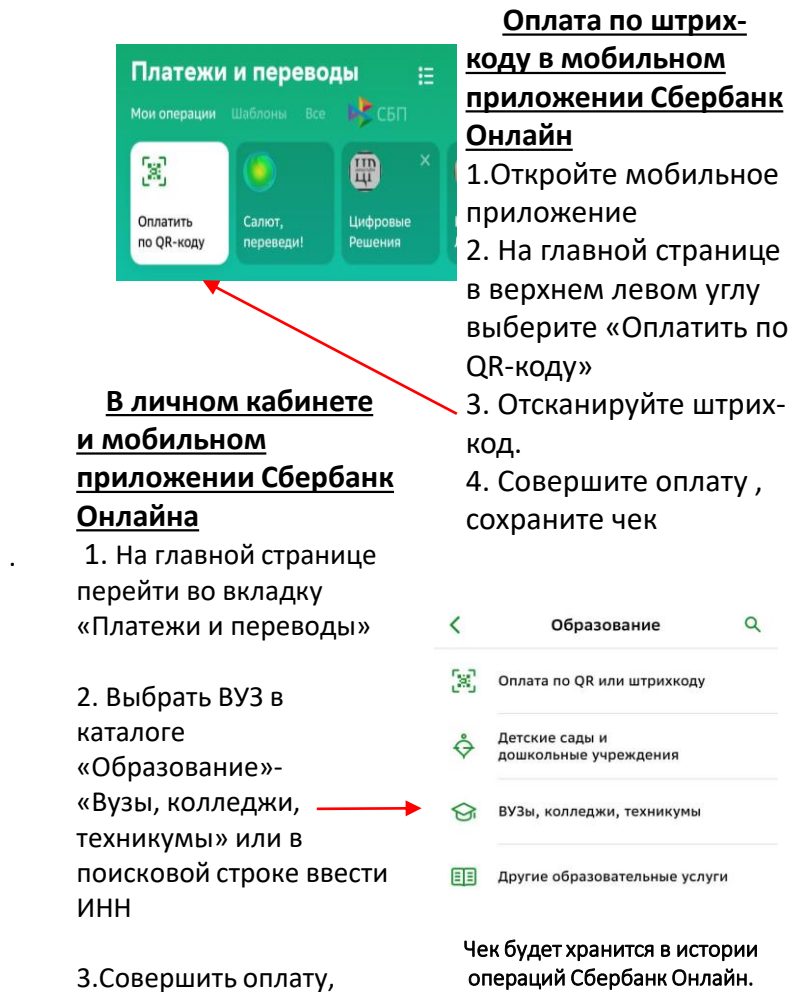

сохраните чек.

Можно распечатать в любой момент

# **Оплата услуги образования на сайте asu.edu.ru**

1. Выйдите на сайт **asu.edu.ru** и выберите раздел «Оплата»

2. Авторизуйтесь по логину и паролю, который получили при заключении договора

#### Выберите договор:

10117201760720491300061 (Основное образование) ≎

Укажите сумму в рублях с копейками. Для отделения копеек используйте запятую или точку: Примеры сумм: '123.01' '557.00' '9895.56'

О с правилами оплаты и возврата согласен

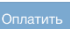

## SberPav

Быстрая оплата для клиентов Сбера

 $\odot$  Pay

# По карте

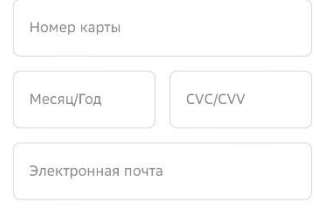

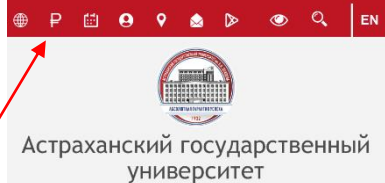

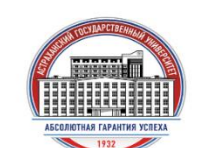

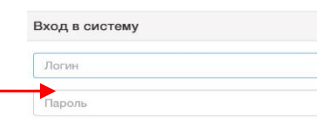

3. Выберите договор для оплаты, введите сумму платежа

почты

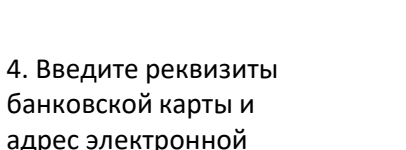

5. Нажмите кнопку «Оплатить» и укажите пароль, который придет в СМС-сообщении. Чек об оплате будет отправлен на указанную почту

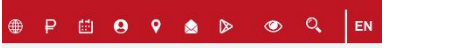

**Оплата услуги образования на сайте asu.edu.ru**

1. Выйдите на сайт **asu.edu.ru** и выберите раздел «Оплата»

2. Авторизуйтесь по логину и паролю, который получили при заключении договора

# Выберите договор:

10117201760720491300061 (Основное образование) ©

Укажите сумму в рублях с копейками. Для отделения копеек используйте запятую или точку: Примеры сумм: '123.01' '557.00' '9895.56' О с правилами оплаты и возврата согласен

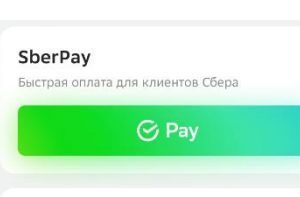

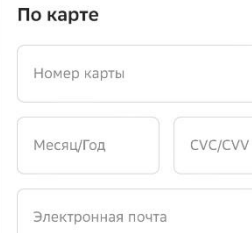

# pod Астраханский государственный **УНИВ**ерситет

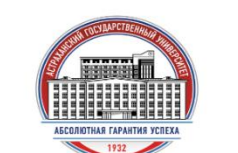

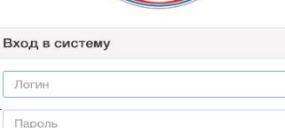

3. Выберите договор для оплаты, введите сумму платежа

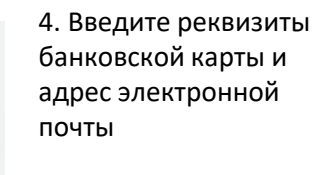

5. Нажмите кнопку «Оплатить» и укажите пароль, который придет в СМС-сообщении. Чек об оплате будет отправлен на указанную почту

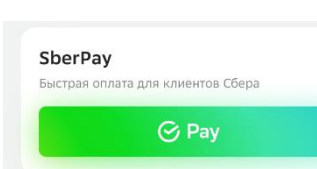

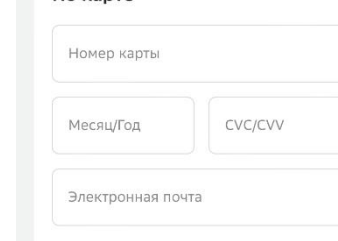

**O P E Q 9 & D @ Q EN** Астраханский государственный университет

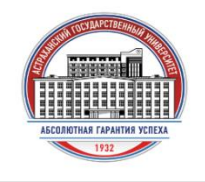

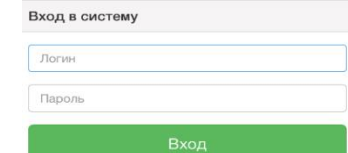

### Выберите договор:

договора

.

10117201760720491300061 (Основное образование) С

**Оплата услуги образования на сайте** 

1. Выйдите на сайт **asu.edu.ru** и выберите раздел «Оплата»

2. Авторизуйтесь по

логину и паролю, который получили при заключении

**asu.edu.ru**

Укажите сумму в рублях с копейками. Для отделения копеек используйте запятую или точку: Примеры сумм: '123.01' '557.00' '9895.56' О с правилами оплаты и возврата согласен

3. Выберите договор для оплаты, введите сумму платежа

4. Введите реквизиты банковской карты и адрес электронной почты

5. Нажмите кнопку «Оплатить» и укажите пароль, который придет в СМС-сообщении. Чек об оплате будет отправлен на указанную почту

Оплатить

Оплатить

Оплатить

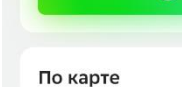